## **Klickanleitung – Meldungen und Emails zu Raumanfragen**

1. standardmäßig gibt es **vier** verschiedene **Antwortmöglichkeiten** auf **Raumanfragen**: die Raumanfrage wurde **bestätigt**, die Raumanfrage wurde **abgelehnt**, es wurde ein **Alternativraum zugewiesen** oder ein bereits **zugesagter Raum** wurde wieder **entzogen**; im Folgenden jeweils ein Beispiel, wie so eine Antwort als **Mail** und als **Portalmeldung** im eCampus aussieht:

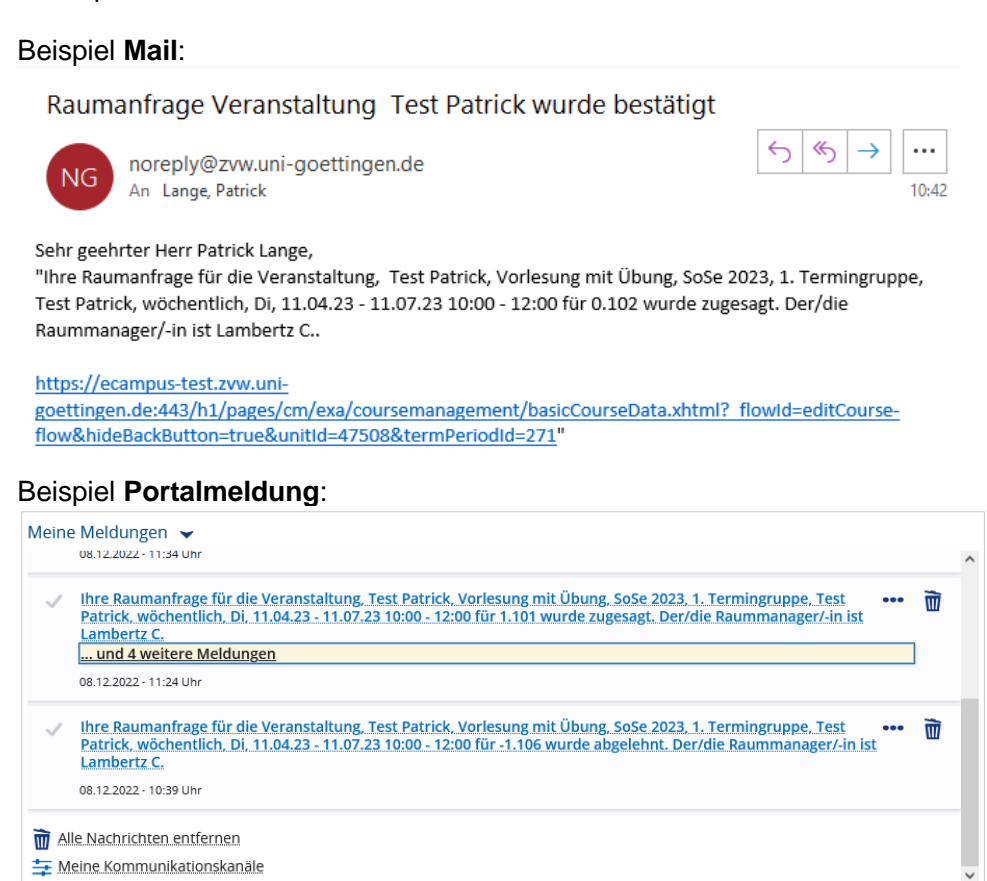

2. sollten Sie den Wunsch haben **nicht doppelt** benachrichtigt zu werden, dann können Sie entweder durch Klicken der **Glocke** rechts oben im eCampus oder unter **Meine Meldungen** durch Klicken von **Meine Kommunikationskanäle** den Erhalt von Emails konfigurieren

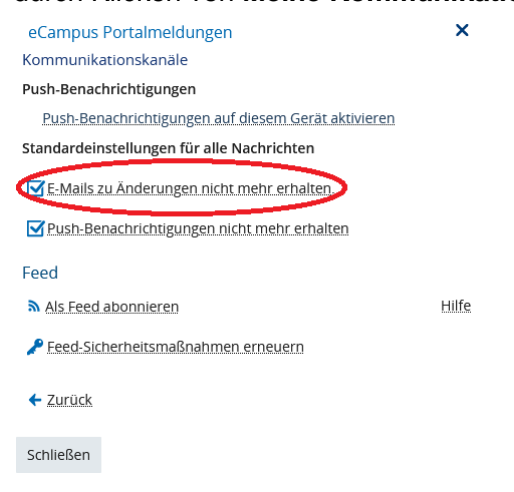

→ Bitte beachten: die **Emails** werden durch **Abwählen** des Hakens abbestellt (rot umrandet)

3. sowohl aus der **Mail** – über die URL – als auch aus der **Portalmeldung** – dazu klicken Sie die Meldung selbst – können Sie direkt in die **Veranstaltung** springen